## VULCAN Inwentarz VULCAN

# Jak nadać uprawienia do korzystania z programu Inwentarz VULCAN?

Użytkownikami systemu są pracownicy jednostek oświatowych. Do korzystania z programu uprawniają trzy role:

- **- Kierownik administracyjny,**
- **- Księgowy,**
- **- Główny księgowy.**

# *Role do programów VULCAN może nadać osoba odpowiedzialna za zarządzanie Platformą VULCAN*

- 1. W pierwszym kroku, osoba z uprawnieniami **Admiratora Głównego** powinna zalogować się do **Platformy VULCAN** i udać się do zakładki **Rejestr Użytkowników.**
- 2. Jeśli użytkownik nie ma konta, należy kliknąć przycisk <sup>in Dodaj</sup> i uzupełnić jego dane, następnie zapisać.
- 3. Następnie wyszukać danego użytkownika i w widoku **Uprawnienia**, kliknąć przycisk **Dodaj**.

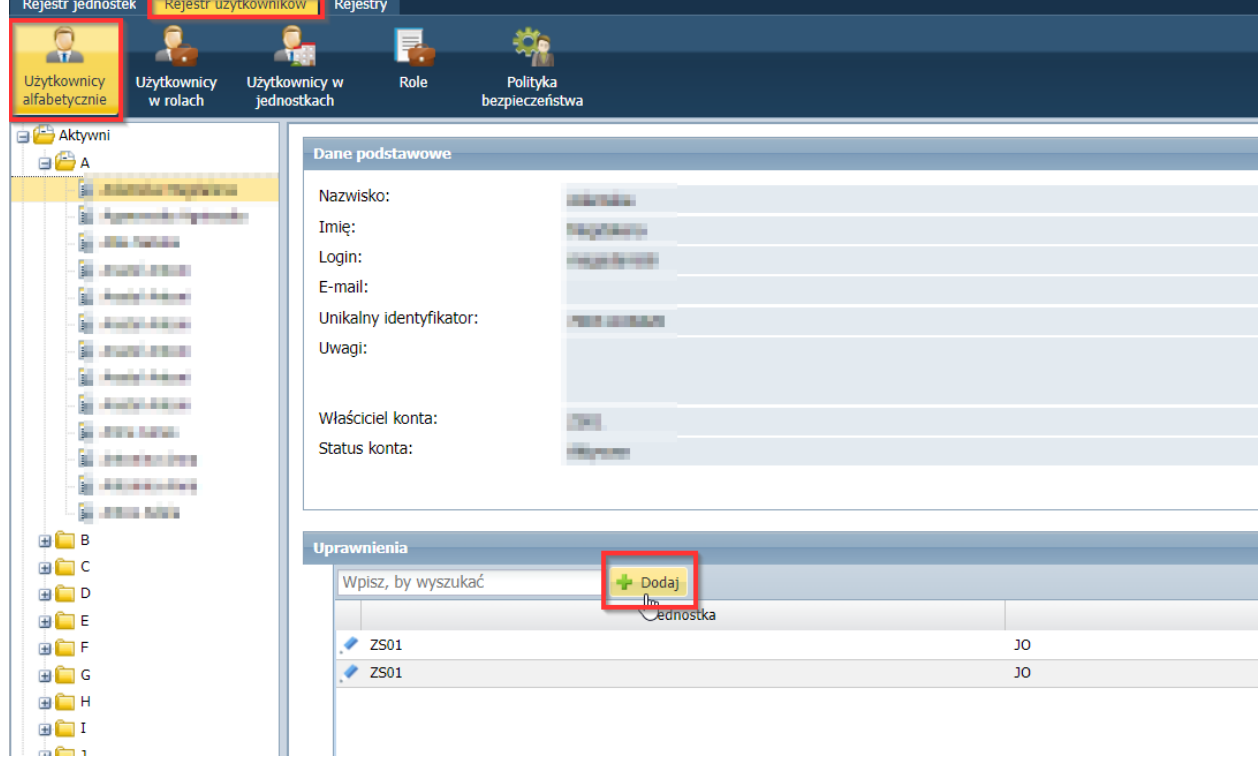

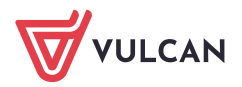

4. Następnie wybrać **jednostkę**, **grupę ról**, oraz wcześniej wspomniane **role.**

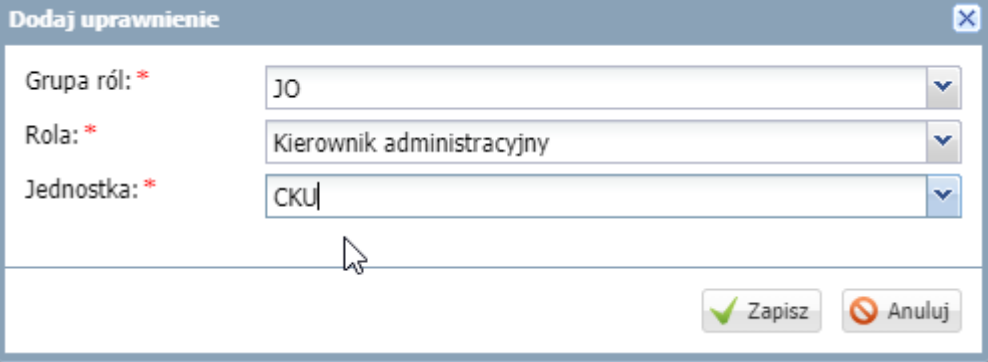

5. Po dodaniu roli użytkownikowi, może one udać się na widok główny Platformy VULCAN i będzie widział ikonę Inwentarza VULCAN.

#### *WAŻNE!*

*W programie znajduje się dodatkowa zakładka: Konfiguracja > Uprawnienia która jest widoczna tylko dla użytkowników z rolą Księgowy oraz Główny Księgowy.*

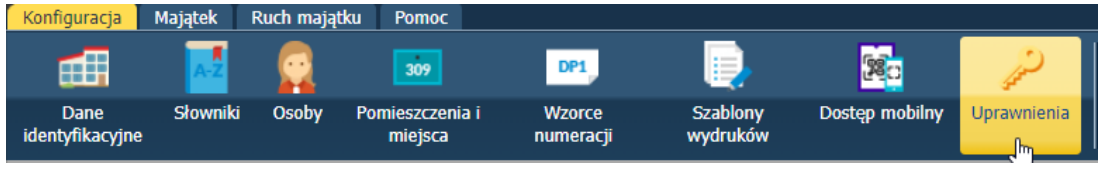

*W tej zakładce określmy jakie czynności może wykonywać dany użytkownik z daną rolą.*

## *Pracownik jednostki = Kierownik administracyjny Księgowy = Księgowy / Główny księgowy.*

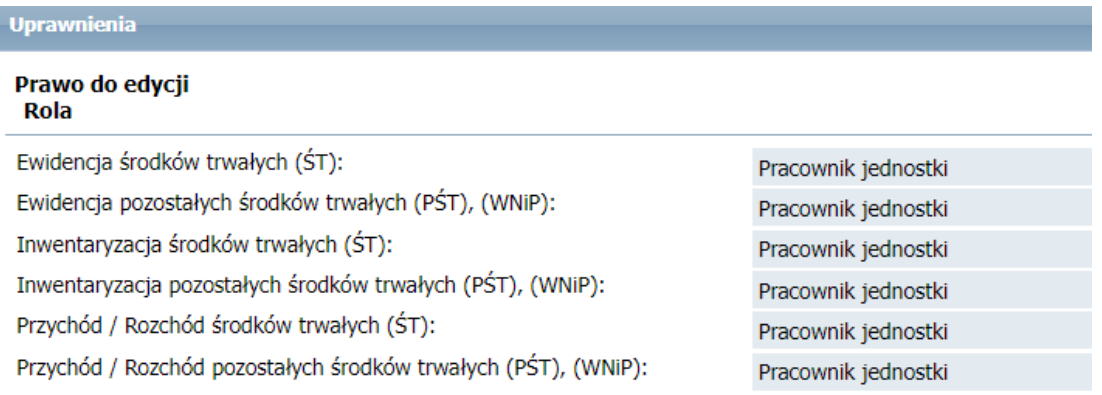

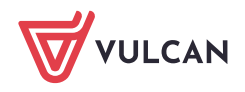